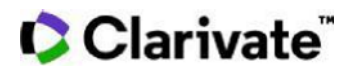

## **Cortellis Generics Intelligence 合成経路を調べる**

Cortellis Generics Intelligenceは製品レコード内に原薬製造過程で必要な合成経路情報を収録 しています. 製品名や特許、中間体·試薬名に加えAdvanced Search からも利用可能な情報フィール ドより検索が可能です。本ガイドは合成経路数および中間体を検索の入り口とし、該当する原薬情報に たどり着く方法を解説します。

1. ホーム画面のAdvanced Searchをクリックし、検索ボックスにて'Routes of Synthesis' を選択後にメニュ ータブより 'Intermediate or Reagent'を選びます。

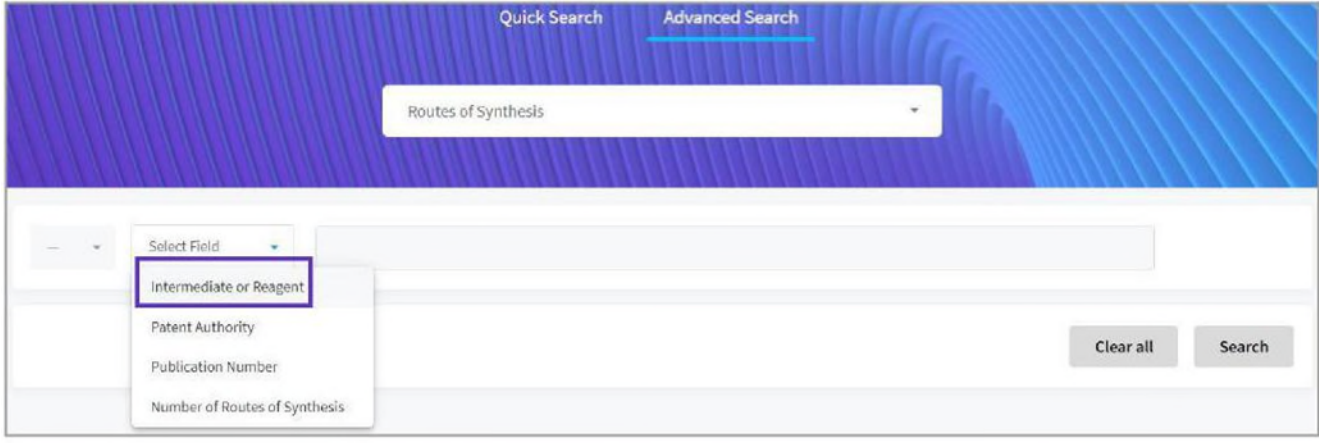

2. 中間体/試薬のCAS番号を入力し、'Number of Routes of Synthesis' を検索フィールドに追加します。

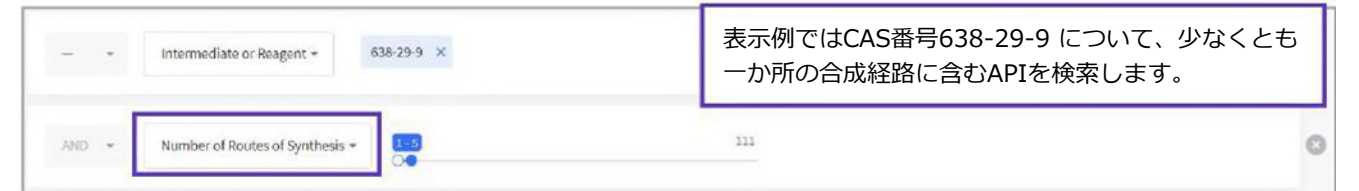

3.'Number of Routes of Synthesis' の検索フィールドに表示されるスライドを左右に動かし、合成経路の幅から該 当するAPIを検索します。 最大/最⼩値の幅によって検索でHitするAPI数が変化し、経路の数によってAPIメーカー の関心度合いも変化します。今回は1-5の幅で絞って検索を実行します。

4. Search ボタンをクリックし検索結果を取得.

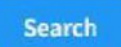

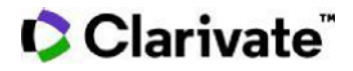

5. CAS番号638-29-9および合成経路数に紐づいた検索結果の一覧が API名の横に表示されます。

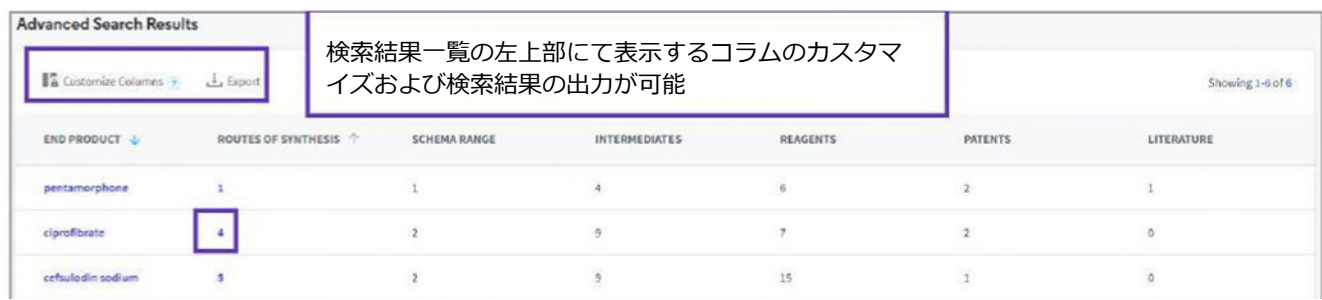

6.検索結果⼀覧に表⽰されたroutes of synthesis の数値をクリックすると、直接Ciprofibrateの 製品レコード内の合成経路情報にアクセス可能です。

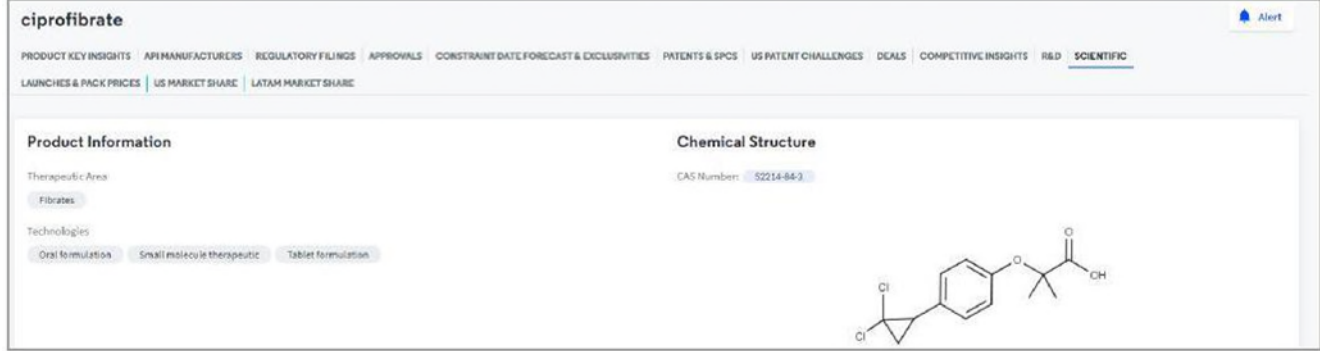

7. レコード画面をスクロールダウンすると、合成経路、中間体、試薬の一覧が確認可能です。

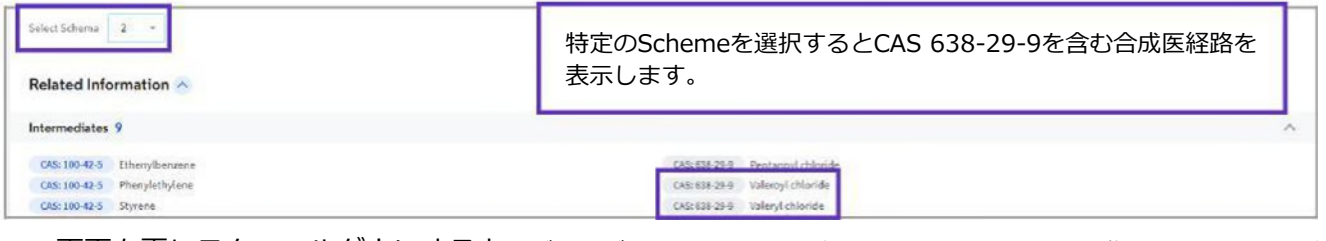

8. 画面を更にスクロールダウンすると、デューデリジェンス実施の参考となる特許、文献、生物学的分析手法など の情報にアクセス可能です。

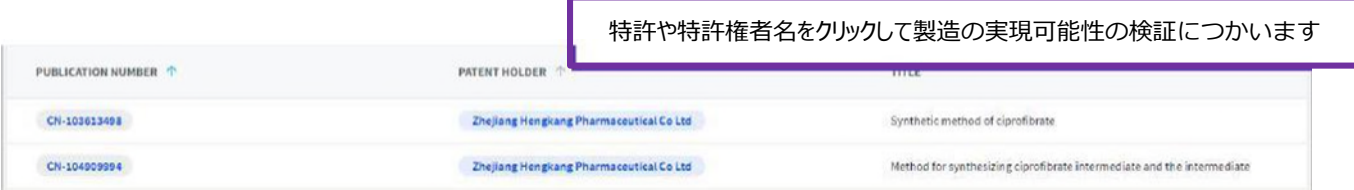

【製品に関するお問い合わせ】 クラリベイト カスタマ―ケア **(ts.support.jp@clarivate.com)**